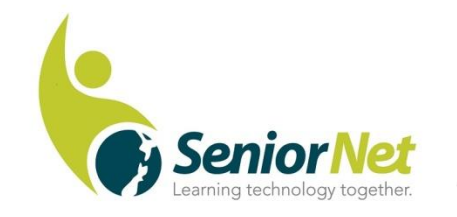

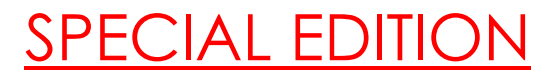

Latest News from SeniorNet Cambridge

Editor: Email: [las\\_palmas2002@hotmail.com](mailto:las_palmas2002@hotmail.com)

ISSUE No. 93, August, 2019

**Feedback: [mailto: cambridge.seniornet@gmail.com](mailto:%20mailto:%20cambridge.seniornet@gmail.com)**

#### **Editor's Note:**

Our guest speaker at the July Social Meeting was Drew Howitt, who, with twin brother Ainsley, owns Smart Click on the corner of Campbell and Shakespeare Streets in Leamington. After a short introduction a question and answer session was held. There were some searching questions but Drew, with his extensive knowledge was able to answer them all clearly and well. If any of you want to contact the lads for advice or repairs, phone 8276130 or email **[ainsley@smartclick.co.nz](mailto:ainsley@smartclick.co.nz)**

**Changes at Kiwibank:** They recently announced that they will be going cheque-free from February 2020. They are instigating various educational avenues to bring folk up to speed with on-line banking. These include a digital educational hub- kiwibank.co.nz/digital-education where customers can watch videos and get step by step instructions on banking online safely. They will also have customer help people in the branches and run courses in libraries and community centres. More anon.

**New products from Spark:** Spark has introduced two new products for NZ seniors. '**Call Screen'** is designed to help protect customers from scams and other nuisance calls by allowing them to decide who they talk to by screening incoming calls, thereby reducing the fear of becoming a victim to scammers. When an unknown caller rings they are prompted to announce their name and the receiver can decide whether to accept the call. Saved contacts are put straight through.

Two new monthly mobile plans are tailored for those over 65. The **'Gold Basic'**  plan offers unlimited landline minutes and unlimited Spark minutes, another 50 minutes to other mobile phones, 50 NZ texts and 100BB of data for for \$12.99 per month- the cheapest mobile monthly plan in NZ. **'Gold Talker'** offers unlimited calling to mobile and landline, 500 NZ texts and 500 MB of data for

\$22.99 per month. (only available to the 65 plus group) Both plans' data allowances are automatically capped to help users avoid any casual rates being charged if they accidentally exceed their allowance.

**Our new Website:** You will have been notified about our new website address: **seniornetcambridge.org.nz/** Well worth a look and we are following the example of many of the SeniorNet clubs in going on-line. Special thanks to Gordon Vick who has put a lot of time and energy into getting this up and running.

*\*\*\*\*\*\*\*\*\*\*\*\*\*\*\*\*\*\*\*\*\*\*\*\*\*\*\*\*\*\*\*\*\*\*\*\*\*\*\*\** 

**New Members:** A warm welcome to Rob and Gaenor Schultz.

# *Malcolm*

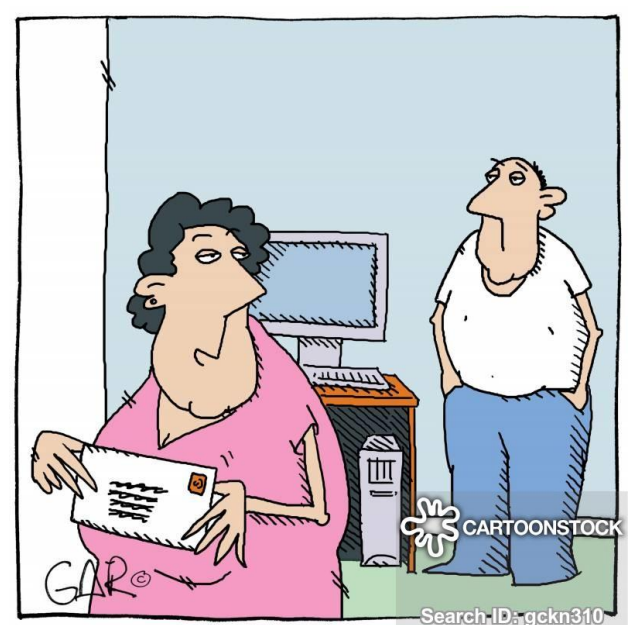

"Darling you'll be so proud of me, I've just written my first email. Now I must rush to get it in the post."

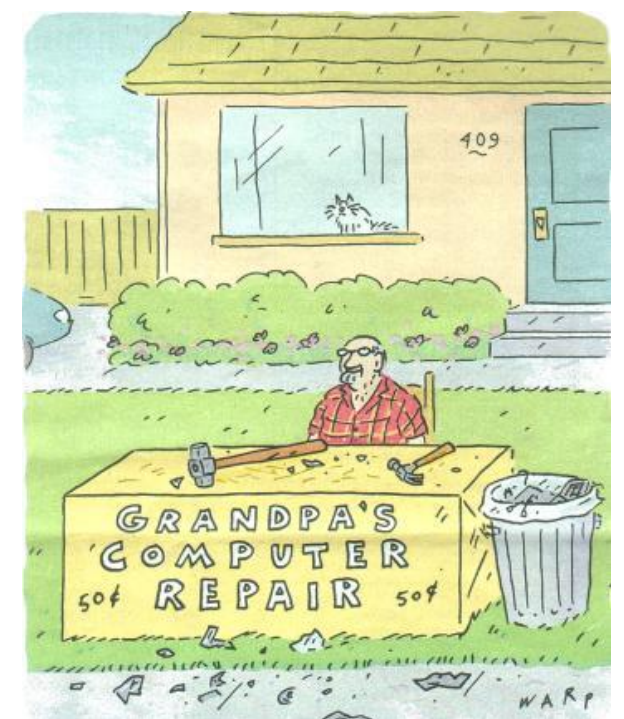

# **Quotes of the month:**

"Politicians and diapers must be changed often and for the same reason"—Mark Twain.

" There is more computing power in a modern cellphone than there was in the whole of mission control at Houston during the moon mission"-- A member of the Houston team.

Therapist- "Your wife says you never buy her flowers" Patient- " To be honest I never knew she sold flowers".

#### **\*\*\*\*\*\*\*\*\*\*\*\*\*\*\*\*\*\*\*\*\*\*\*\*\*\*\*\*\*\*\*\*\*\*\*\*\*\***

#### **HINTS AND INFORMATION FROM JULY SOCIAL MORNING.**

### **Don't fall for this scam**

A new scam doing the rounds of Facebook offers 'free for life' streaming similar to Netflix but faster, cleaner and has more to stream. It appears legitimate by showing what appears to be a picture of a news item on TV, and even shows Stuff.co.nz at the top. Each day the 'cut off' date to register and be one of the lucky 5,000 NZ'ers, changes to the current date! It is guaranteed to be 100% free '**but we want your credit card'**. This scam has been in Europe, America, Australia and now New Zealand. Australian Watchdog and the NZ Consumer label it as a very sophisticated scam. DON'T BE CAUGHT.

## **Be SUPER Careful Whenever You Search!**

There are two things you should never search for and they are **suppor**t and **drivers.** The reason? Criminals and scammers know that people will search for things like HP Printer Support, Canon Printer Support, Dell Support, Display drivers, printer drivers and so on. These terms are full of danger for you because the unscrupulous know you will be searching for these things and will make ad buys appear on search engines to trick you into clicking on the wrong one.

If you need help with your printer, type in the site's web address and once in the site (hp, canon etc) then click on the support button. If you need Microsoft support, visit [www.microsoft.com](http://www.microsoft.com/) and click the support button.

Be careful what you search for and learn how to read URLs (Web site addresses). Always pay attention to the words/names right before the dot com, dot net, dot org etc. (e.g. microsoft.com, canon.com)

# **External Hard Drives**

When you buy an external hard drive it may come with software, but you do not need to install the software in order for it to work. Most external drives only require you to plug them in. As soon as you plug in your external drive, you'll be able to see the drive in File Explorer (Windows 10 and 8.1) or Windows Explorer (Windows 7)

# **System Restore**

This program in your computer is great for many things –

- If you install some software and things are not working properly;
- You make some changes on your computer and things start going awry;
- You change something you shouldn't have;
- You downloaded a hijacker bundled in some other software and can't get rid of it.

Running System Restore as soon as you start having problems after doing things like those listed above is the easiest way to undo whatever you changed or installed that caused the problems. It is a good idea to set a **Restore Point** before making changes such as those above. If you need to learn about System Restore, book for the Computer Maintenance & Security Course, No. 15.

System Restore will NOT help if you have downloaded a new version (upgrade) of Windows 10 and you experience problems. For that situation you have 10 days in which to 'roll back' the upgrade as follows:

Click Start – Settings – 'Update & Security' – 'Recovery'. In Recovery look for the option 'Go back to an earlier build'. If you don't see this option or it doesn't work, either you have waited too long (within 10 days) or it was not a major update.

# **Windows 10 Upgrades**

Microsoft has announced that version 1803 (April 2018) will be upgraded before the '**end of life'** date of November this year. They have begun rolling out this upgrade and you will be forced to accept version 1903 (May 2019). This applies to the Home and Pro versions of Windows 10.

The good news is that with version 1903 there will be no forced upgrades (versions). The user will be notified that a feature (version) is available and you will have a choice to install it or keep the current version. You will not be forced to upgrade until the actual 'end of life' (End-of-Service) date approaches, which is usually 18 months from its release date.

### **Happy Computing**

# *Muriel*

**August Social Meeting:** 3rd Monday 19th at the Community Centre lounge, 22a Taylor St. at 9.30 am. Speaker- local Kiwibank branch manager, Justin Broadhead.

### **Some Federation support partners**

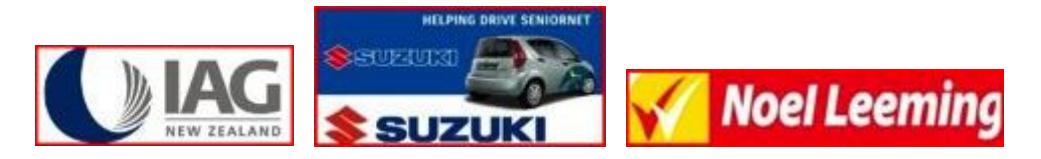

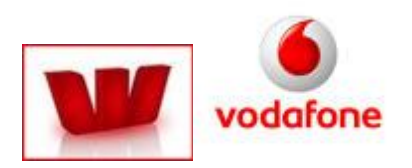